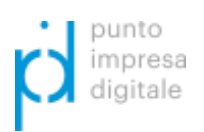

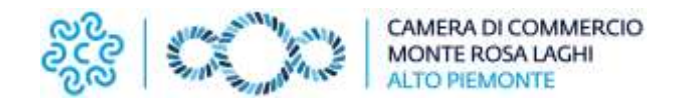

## **Guida iscrizione a WebTelemaco e invio telematico delle domande di contributo**

## **Iscrizione a WebTelemaco**

Per registrarsi occorre:

- collegarsi al sito [registroimprese.it/registrazione](http://registroimprese.it/registrazione)
- accedere con **SPID** (Sistema Pubblico di Identità Digitale), **CIE** (Carta di identità Elettronica) o **CNS** (Carta Nazionale dei Servizi)
- compilare i dati anagrafici
- scegliere il servizio al quale si vuole aderire
	- o **Nel caso dell'invio delle pratiche di contributo, il servizio da indicare è**: *"Telemaco Consultazione + Invio Pratiche + Richiesta Certificati"*
- inviare la proposta di adesione
- sottoscrivere digitalmente il contratto
- **entro 2 giorni lavorativi** si riceverà una e-mail di abilitazione al servizio con **User** e **Password**
- ottenute **User** e **Password**, collegarsi al sito [webtelemaco.infocamere.it,](http://webtelemaco.infocamere.it/) cliccare sul tab *Servizi egov*, sezione *Completamento o modifica registrazione* (in fondo alla pagina), cliccare su *Procedi*, verificare l'indirizzo mail della sezione *Dati utente* ed eseguire *Salva*. In questo modo si ottiene l'accesso a tutti i servizi gratuiti (Sportelli telematici).

## **Invio telematico delle domande di contributo**

Per l'invio telematico (possibile dopo la registrazione di cui sopra o direttamente accessibile qualora la procedura descritta fosse già stata effettuata) è necessario:

- essere in possesso di un **dispositivo per la firma digitale**
- collegarsi al sito [webtelemaco.infocamere.it](http://webtelemaco.infocamere.it/)
- compilare il **Modello base della domanda**, seguendo il percorso: *Sportello Pratiche*, *Servizi e-gov*, *Contributi alle Imprese*, *Accedi*, *Crea Modello*, *Avvia compilazione*
- procedere con la funzione "Nuova" che permette di creare la pratica telematica
- procedere con la funzione "Allega" che consente di allegare alla pratica telematica tutti i documenti obbligatori (firmati digitalmente) previsti dal bando e scaricabili dal sito camerale al link www.vc.camcom.it/contributi
- inviare la pratica con la funzione "Invia Pratica".